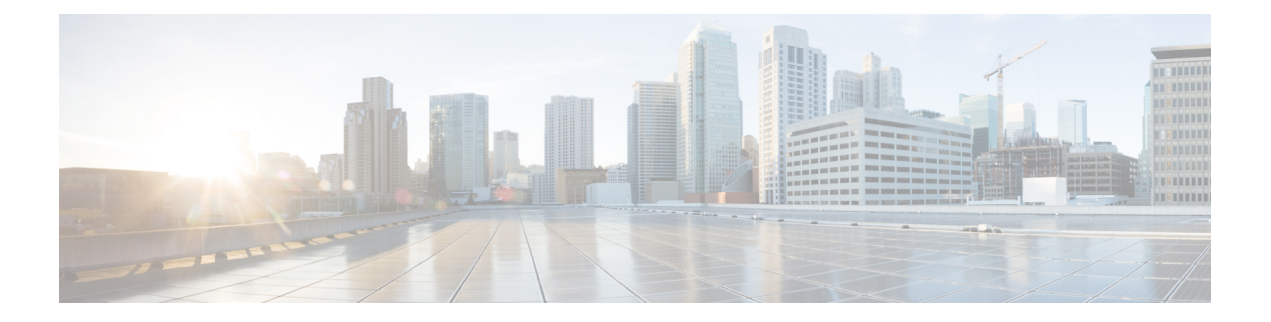

# **Configuring Syslog**

This document describes the Syslog feature and configuration steps to implement Syslog.

- [Prerequisites](#page-0-0) for Configuring Syslog, page 1
- [Information](#page-0-1) About Syslog, page 1
- [Enabling](#page-0-2) Syslog, page 1
- [Clearing](#page-2-0) Syslog, page 3
- [Verifying](#page-4-0) Syslog, page 5

# <span id="page-0-1"></span><span id="page-0-0"></span>**Prerequisites for Configuring Syslog**

### <span id="page-0-2"></span>**Information About Syslog**

Syslog is a method to collect messages from devices to a server running a syslog daemon. A syslog service simply accepts messages, and stores them in files or prints them according to a simple configuration file. This form of logging is the best available for Cisco devices because it can provide protected long-term storage for logs. This is useful both in routine troubleshooting and in incident handling.

## **Enabling Syslog**

### **DETAILED STEPS**

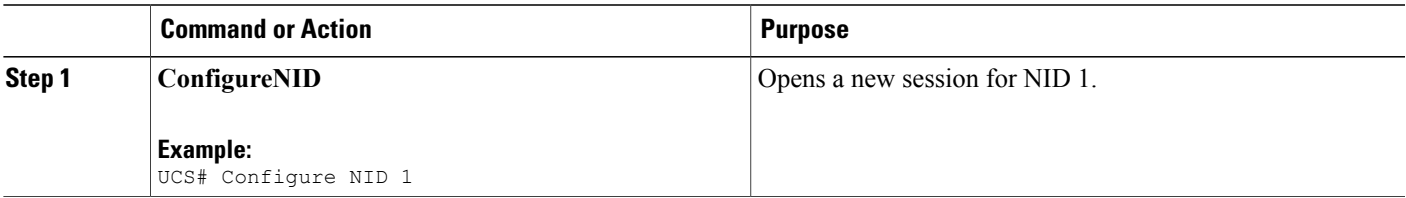

 $\overline{\phantom{a}}$ 

 $\mathbf I$ 

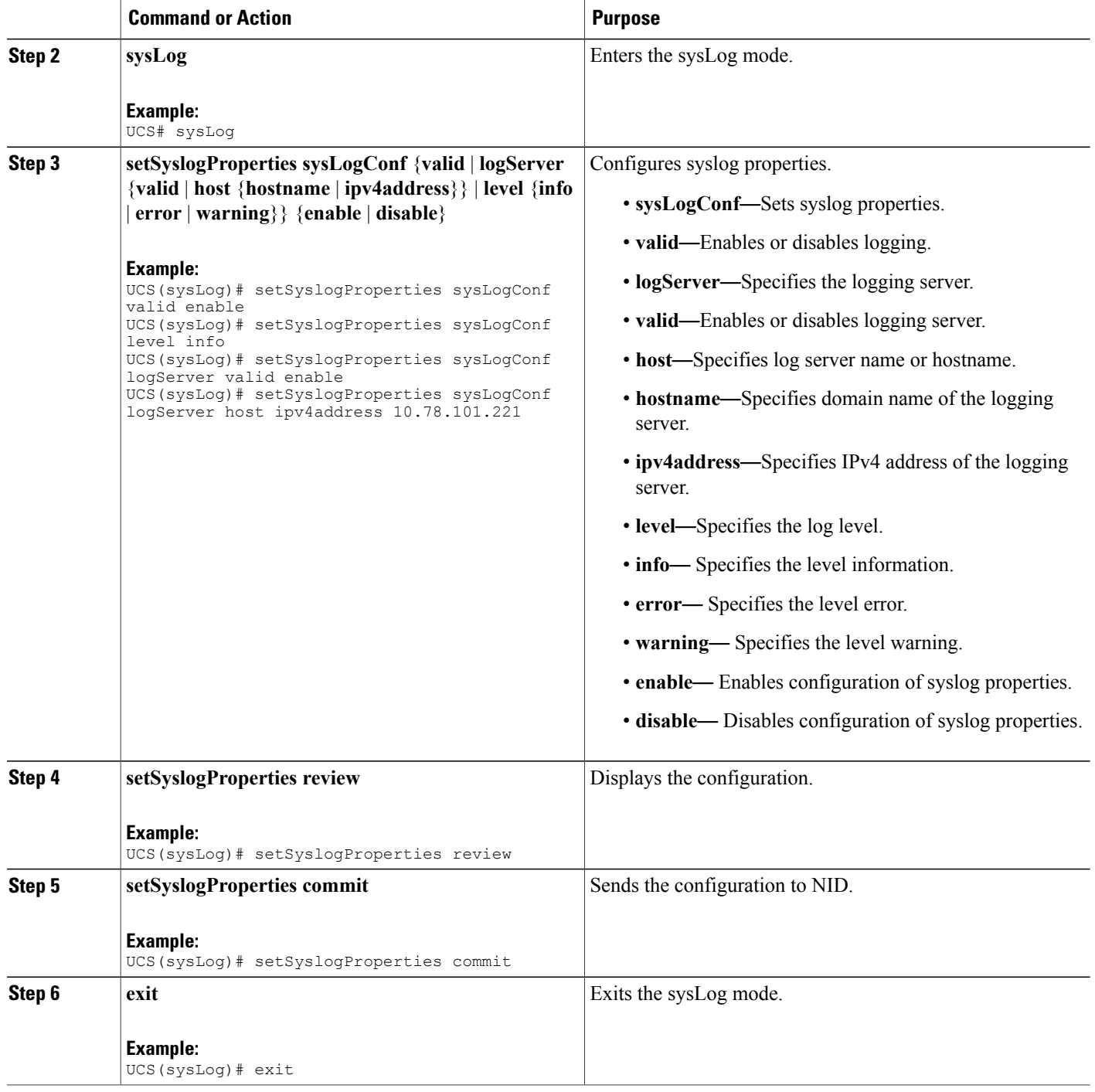

#### **Configuration Example**

The example shows how to enable syslog:

UCS(sysLog)# setSyslogProperties sysLogConf valid enable UCS(sysLog)# setSyslogProperties sysLogConf level info UCS(sysLog)# setSyslogProperties sysLogConf logServer valid enable UCS(sysLog)# setSyslogProperties sysLogConf logServer host ipv4address 10.78.101.221 UCS(sysLog)# setSyslogProperties review UCS(sysLog)# setSyslogProperties commit UCS(sysLog)# exit

### <span id="page-2-0"></span>**Clearing Syslog**

### **DETAILED STEPS**

Г

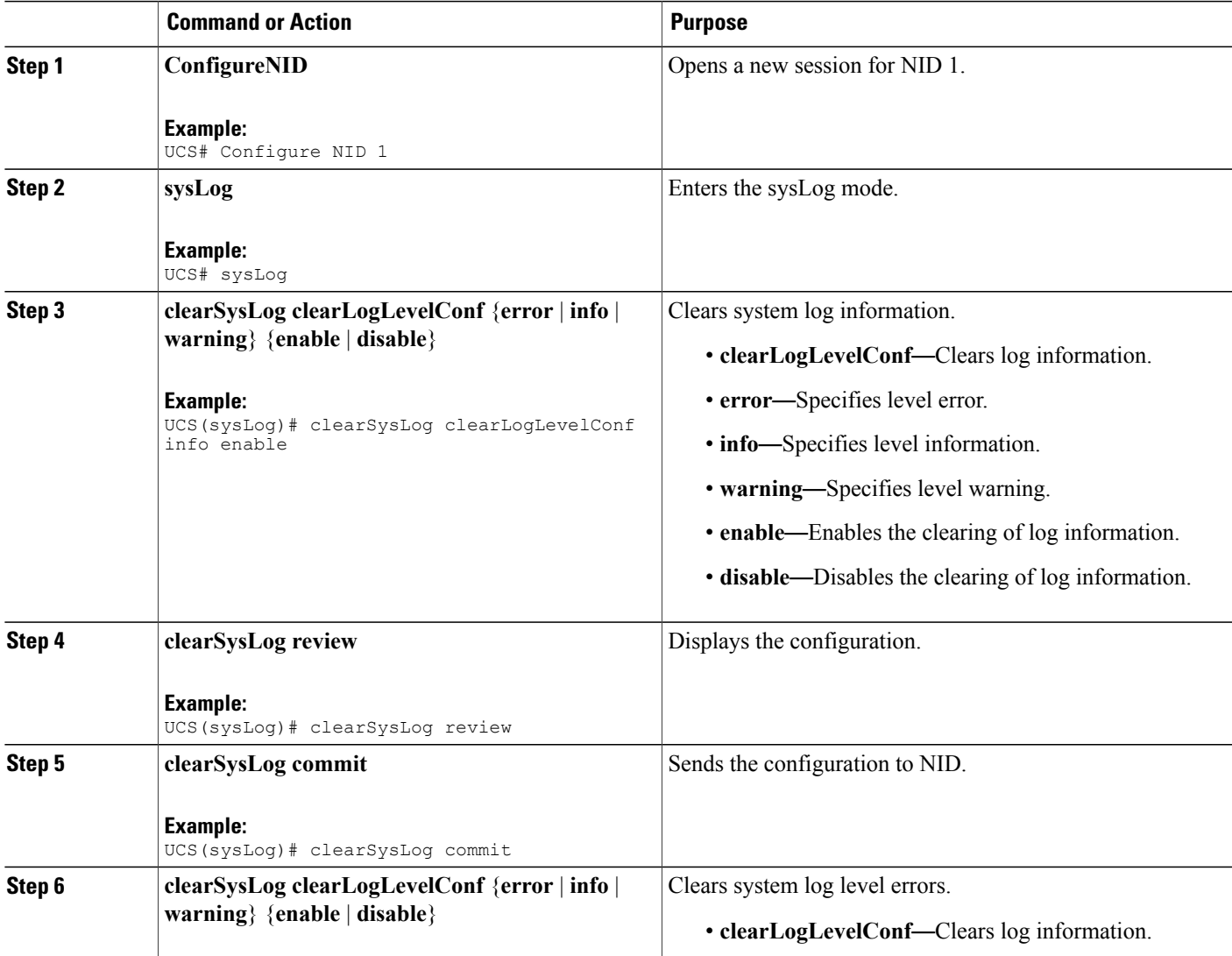

 $\overline{\phantom{a}}$ 

 $\mathbf I$ 

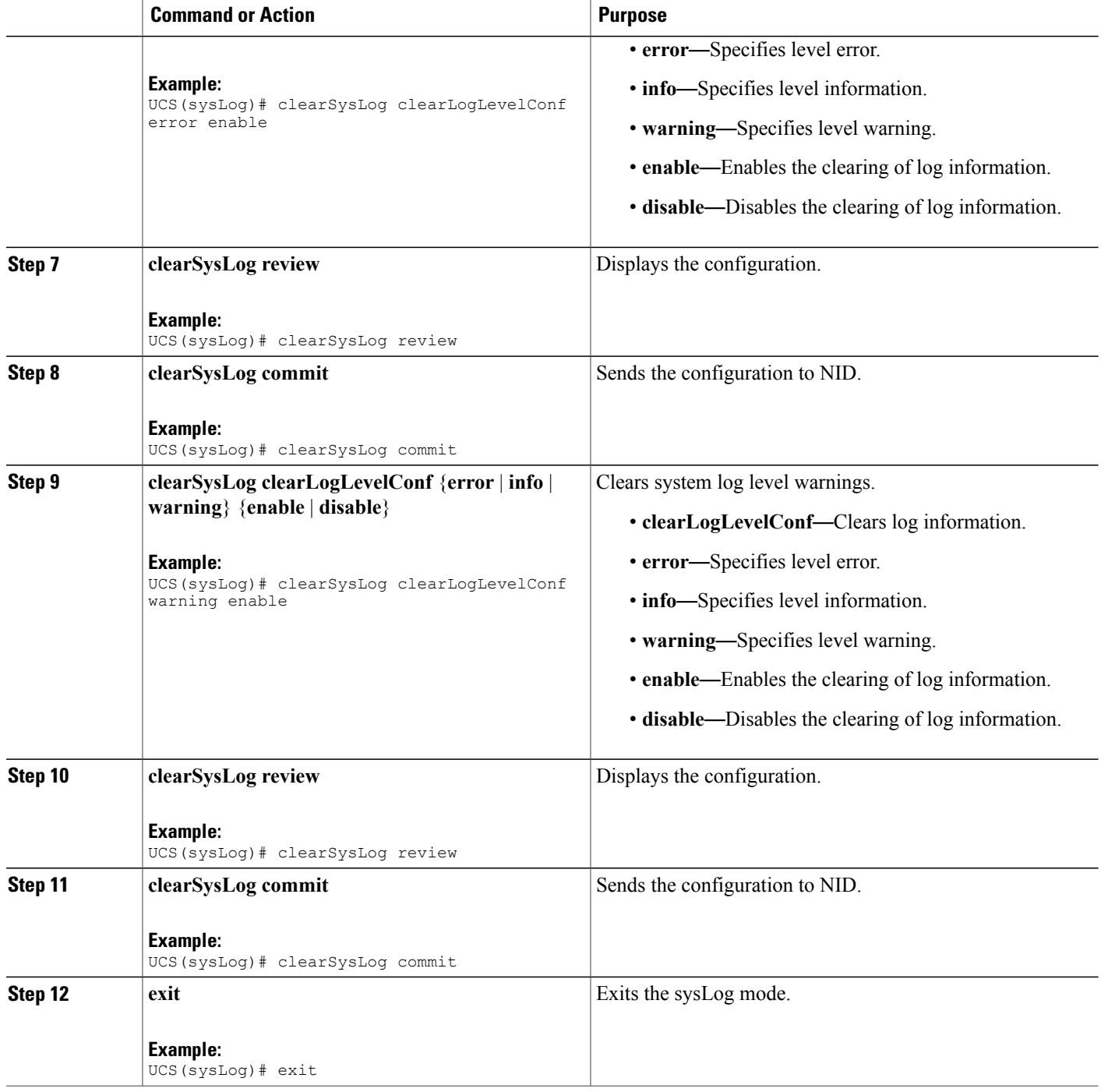

 **Cisco ME 1200 Series Carrier Ethernet Access Devices UCS Controller Configuration Guide, Cisco IOS 15.6(1)SN and Later Releases**

#### **Configuration Example**

The example shows how to clear syslog:

UCS(sysLog)# clearSysLog clearLogLevelConf info UCS(sysLog)# clearSysLog review UCS(sysLog)# clearSysLog commit UCS(sysLog)# clearSysLog clearLogLevelConf error UCS(sysLog)# clearSysLog review UCS(sysLog)# clearSysLog commit UCS(sysLog)# clearSysLog clearLogLevelConf warning UCS(sysLog)# clearSysLog review UCS(sysLog)# clearSysLog commit UCS(sysLog)# exit

### <span id="page-4-0"></span>**Verifying Syslog**

Use the following command to verify the syslog status on the UCS controller.

• **showLogLevelConf**

This command displays the syslog configuration status on the NID. The following is a sample output from the command:

```
UCS(sysLog)# showSysLog showLogLevelConf
UCS(sysLog)# showSysLog review
```
Commands in queue: showSysLog showLogLevelConf

UCS(sysLog)# **showSysLog commit**

```
Clearing Socket 0 Clearing Socket 0
ShowSysLog_Output.showLogLevelResponse.hostMode = true
ShowSysLog_Output.showLogLevelResponse.hostAddress = '10.78.101.221'
ShowSysLog_Output.showLogLevelResponse.logLevel = 'info'
ShowSysLog Output.showLogLevelResponse.noOfLogEntries.InfoCounter =
40ShowSysLog_Output.showLogLevelResponse.noOfLogEntries.warningCounter
= 0
ShowSysLog Output.showLogLevelResponse.noOfLogEntries.errorCounter =
 \Omega
```
ShowSysLog Commit Success!!!

 $\overline{\phantom{a}}$ 

 $\mathbf I$